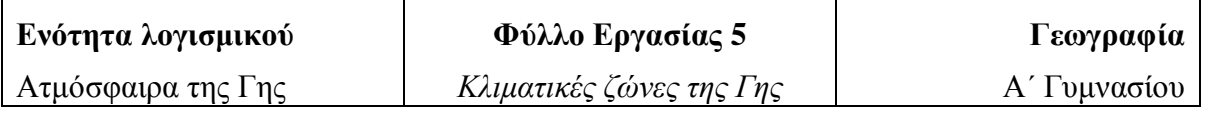

Ονοματεπώνυμο …………………..…… Τάξη ………... Ημερομηνία ……………….

Στην ενότητα ΑΤΜΟΣΦΑΙΡΑ ΤΗΣ ΓΗΣ επιλέγουμε το ΚΛΙΜΑ ΚΟΣΜΟΥ. Βρισκόμαστε μπροστά στην παρακάτω οθόνη, στην οποία εμφανίζεται ο παγκόσμιος κλιματικός χάρτης. που δείχνει το κλίμα σε κάθε περιοχή της Γης. Τόποι με ίδιες κλιματικές συνθήκες αποτυπώνονται με ίδιο χρώμα και έτσι δημιουργούνται περιοχές που τις ονομάζουμε κλιματικές ζώνες. Όταν ο δείκτης του ποντικιού περάσει πάνω από τις κόκκινες κουκίδες, εμφανίζονται καρτέλες με πληροφορίες και εικόνες για τις αντίστοιχες κλιματικές ζώνες.

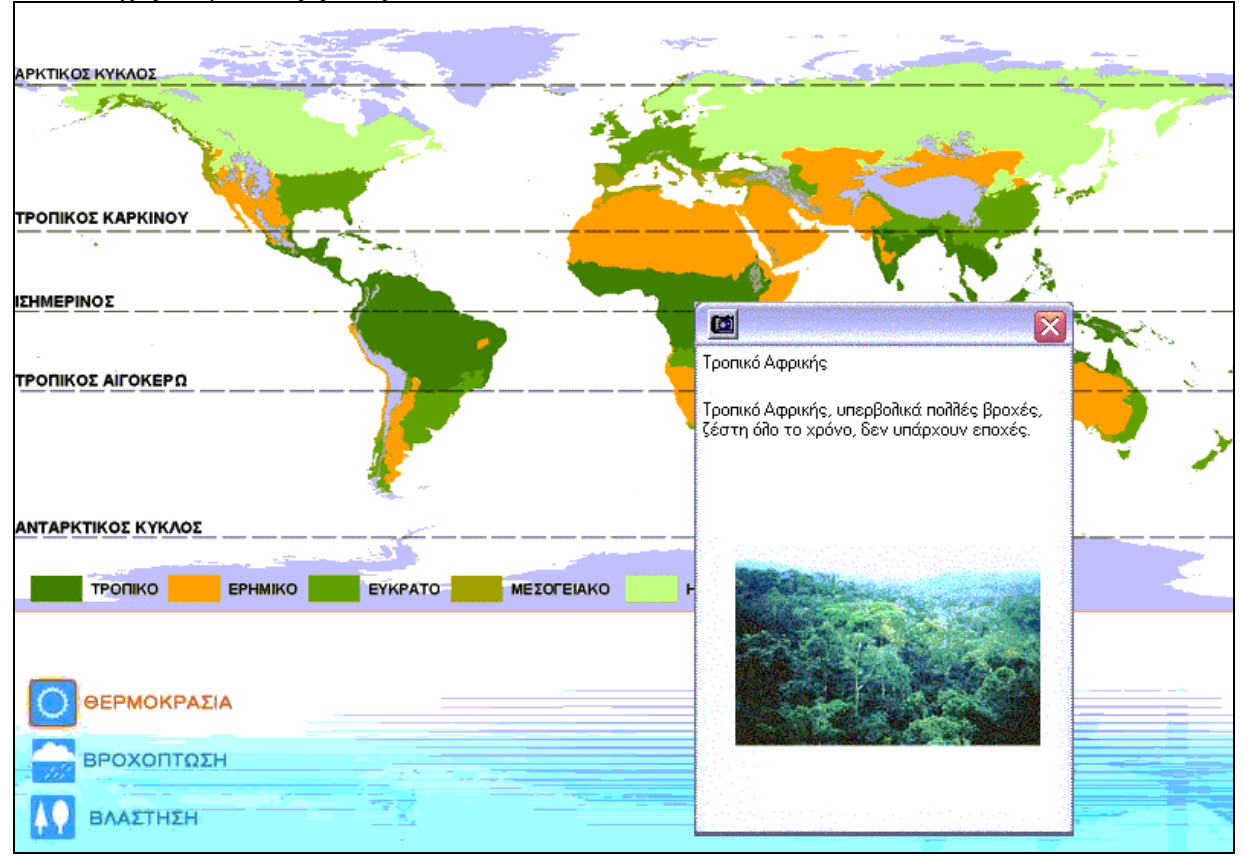

Με τα κουμπιά «Θερμοκρασία», «Βροχόπτωση» και «Βλάστηση» εμφανίζονται αναδυόμενοι χάρτες με την κατανομή των παραμέτρων αυτών στην επιφάνεια της Γης κατά τη διάρκεια διαφόρων εποχών του έτους. Αν θελήσουμε να βλέπουμε ταυτόχρονα περισσότερους από ένα αναδυόμενους χάρτες, μπορούμε να τους μετακινούμε με κλικ και σύρσιμο ώστε να μην αλληλεπικαλύπτονται.

## *Εργασία Πρώτη: Χειμώνας, καλοκαίρι και Ήλιος*

- 1. Ανοίξτε τον αναδυόμενο χάρτη με την κατανομή θερμοκρασιών και παρατηρήστε τη μεταβολή των θερμοκρασιών κατά τη διάρκεια του έτους.
- 2. Απαντήστε στα ερωτήματα:

α) πότε είναι χειμώνας στο Νότιο Ημισφαίριο;……………………………… β) ποιο μήνα παρατηρούμε τις χαμηλότερες θερμοκρασίες στις περιοχές που βρίσκονται κοντά στο Βόρειο Πόλο; ………………………………………… γ) ποιο μήνα παρατηρούμε τις χαμηλότερες θερμοκρασίες στις περιοχές που βρίσκονται κοντά στο Νότιο Πόλο; ………………………………………… δ) Ποιο μήνα οι υψηλότερες θερμοκρασίες έχουν «μετακινηθεί» περισσότερο προς το Νότο; ………………………………………………………………. ε) Ποιο μήνα οι υψηλότερες θερμοκρασίες έχουν «μετακινηθεί» περισσότερο προς το Βορά; ……………………………………………………………….

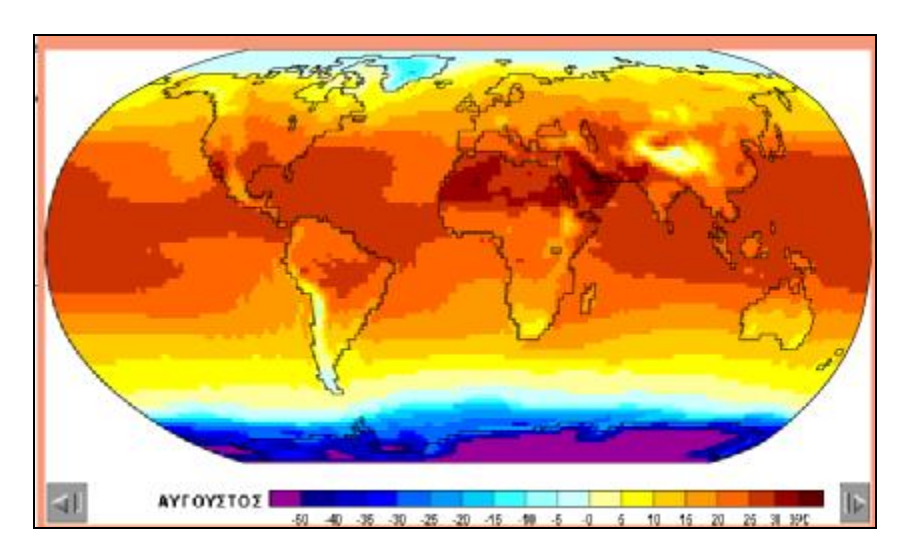

3. Συσχετίστε τις απαντήσεις σας στα παραπάνω ερωτήματα με την αλλαγή της γωνίας με την οποία φθάνουν οι ακτίνες του Ήλιου στη Γη κατά τη διάρκεια των διαφόρων εποχών. Για το σκοπό αυτό θα συμβουλευθείτε:

Α: τον αναδυόμενο χάρτη με την κατανομή θερμοκρασιών.

Β: την ενότητα του λογισμικού «ΠΛΑΝΗΤΗΣ ΓΗ» και επιλογή «ΠΕΡΙΦΟΡΑ ΤΗΣ ΓΗΣ: ΤΕΣΣΕΡΙΣ ΕΠΟΧΕΣ». Εμφανίζεται η εικόνα Α και με κλικ στα κουμπιά,

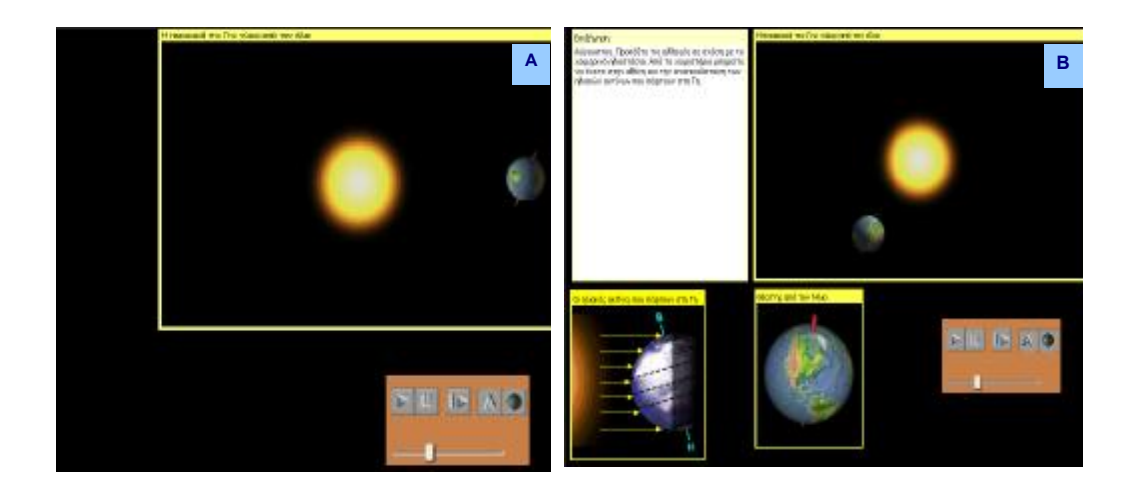

εμφανίζονται επεξηγηματικό κείμενο και νέες αναπαραστάσεις του φαινομένου, (εικόνα Β) οπότε μπορείτε να παρακολουθείτε μήνα προς μήνα την εναλλαγή των θέσεων της Γης ως προς τον Ήλιο.

4. Τι συμπεραίνετε για την επίδραση του Ήλιου στην κατανομή των θερμοκρασιών πάνω στην επιφάνεια της Γης κατά τη διάρκεια του έτους;

……………………………………………………………………………………… ……….………………………………………………………………….………… ………………………………………………………………………………….… …………………………………………………………………………………….

## *Εργασία Δεύτερη (ομαδική): Πώς επηρεάζει το κλίμα την κατανομή τη βλάστησης στον πλανήτη μας;*

Για να απαντήσετε στο ερώτημα του τίτλου:

- 1. Παρατηρήστε τον αναδυόμενο χάρτη με την κατανομή των θερμοκρασιών, στις διάφορες εποχές του χρόνου
- 2. Παρατηρήστε τον αναδυόμενο χάρτη με την κατανομή της βλάστησης».
- 3. Γράψτε μια έκθεση με τα συμπεράσματά σας, εμπλουτίζοντάς την με τις εικόνες του λογισμικού που χρησιμοποιήσατε